## *Vahekontrollile registreerimine ja tühistamine*

*Vahekontrollid on ainekursuse kestel toimuvad testid ja kontrolltööd. Kursuseprogrammis võib olla kehtestatud, et vahekontrollide läbimine on eelduseks eksamile pääsemiseks.* 

- 1. Liigu menüüs: MINU ÕPPEINFO > Minu eksamid/arvestused > VAHEKONTROLLID
- 2. Süsteem kuvab loetelu vahekontrollide aegadest, mis on registreerimiseks avatud.

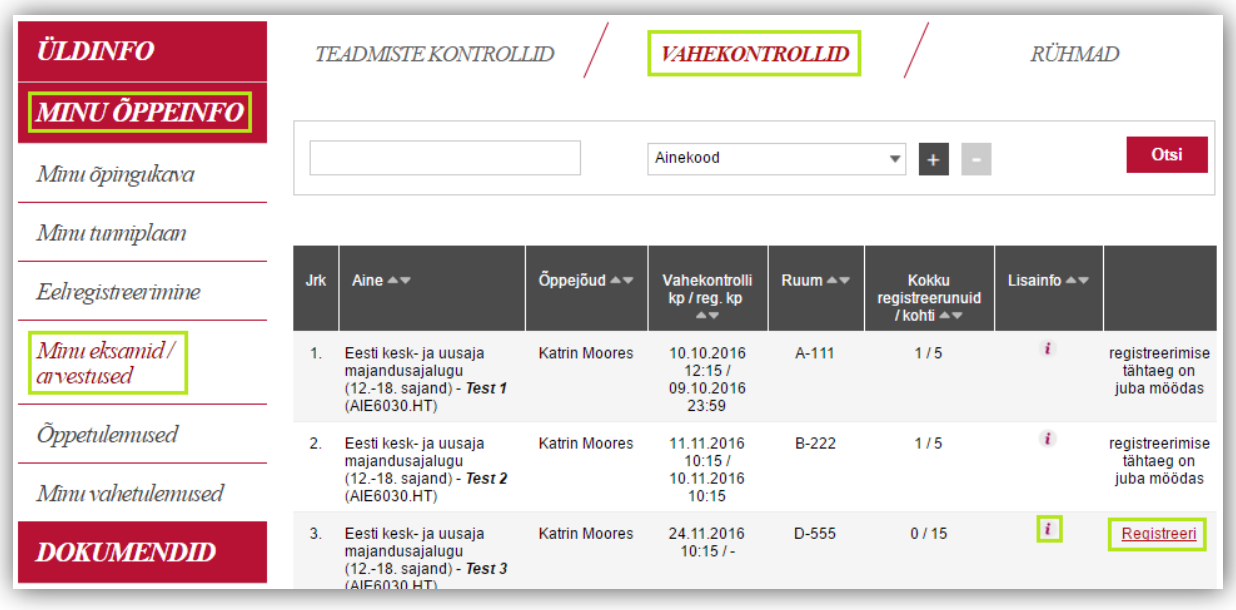

- 3. Teadmiste kontrolli kohta täpsema info vaatamiseks vajuta sümbolil  $\cdot$ . Avanenud aknas kuvatakse:
	- a. Vahekontrolli liiki (test / kontrolltöö)
	- b. Vahekontrolli nimetust
	- c. Hindamisskaalat
	- d. Infot, kas registreerimine on kohustuslik
	- e. Selgitavaid kommentaare vahekontrolli kohta

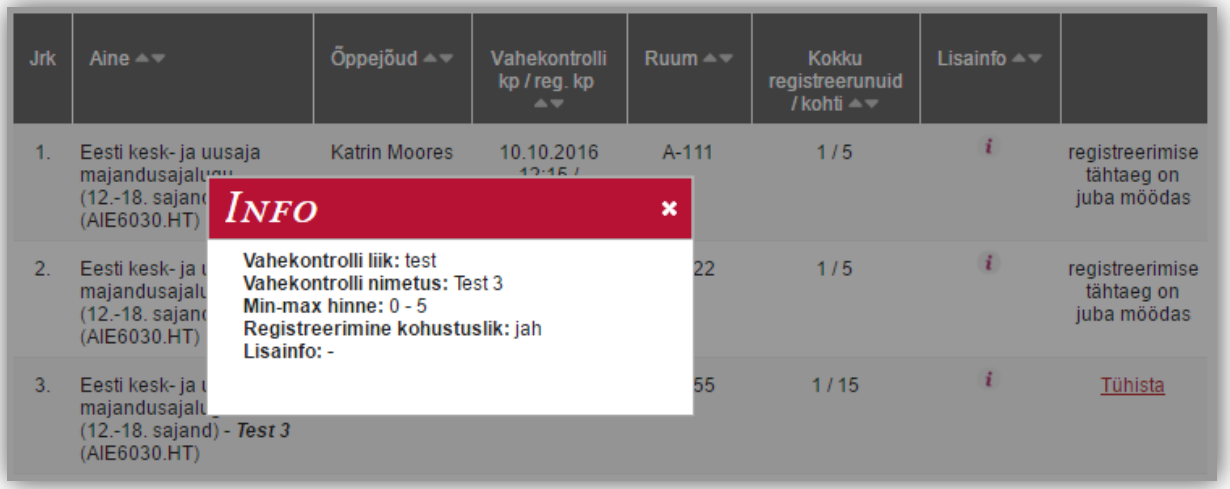

- 4. Registreerimiseks vajuta nupul "Registreeri" (süsteem küsib kinnitust).
	- a. Registreerimine on õnnestunud, kui vahekontrolli rea lõpus kuvab linki "Tühista".
- 5. Registreerumise tühistamiseks vajuta nupul "Tühista" (süsteem küsib kinnitust).
	- a. Tühistamine on õnnestunud, kui vahekontrolli rea lõpus kuvab linki "Registreeri".

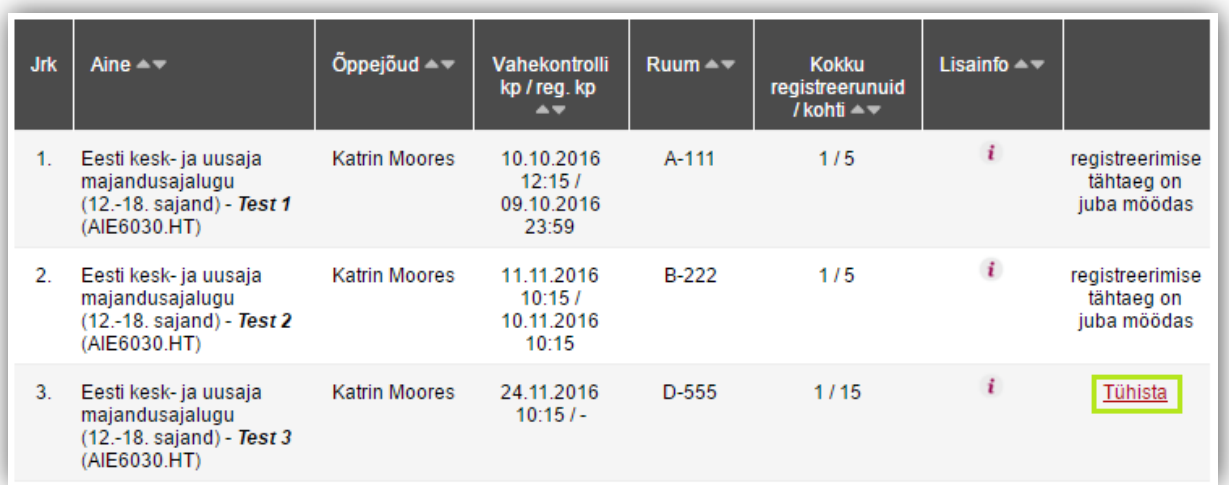